# CS 528 Mobile and Ubiquitous Computing Lecture 1b: Introduction to Android

**Emmanuel Agu** 

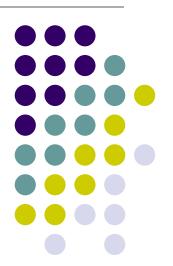

#### What is Android?

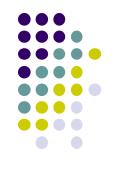

- Android is world's leading mobile operating system
  - Open source

#### Google:

- Owns Android, maintains it, extends it
- Distributes Android OS, developer tools, free to use
- Runs Android app market

#### **SmartPhone OS**

- Over 80% of all phones sold are smartphones
- Android share 86% worldwide

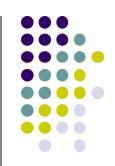

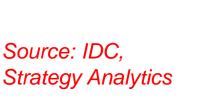

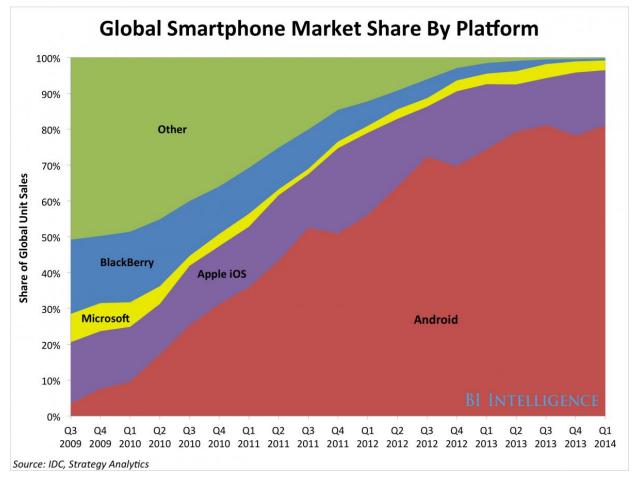

#### **Android Growth**

- Over 2 billion Android users, March 2017 (ref: the verge)
- 1.6 million apps on the Android app market (ref: statista.com)
  - Games, organizers, banking, entertainment, etc

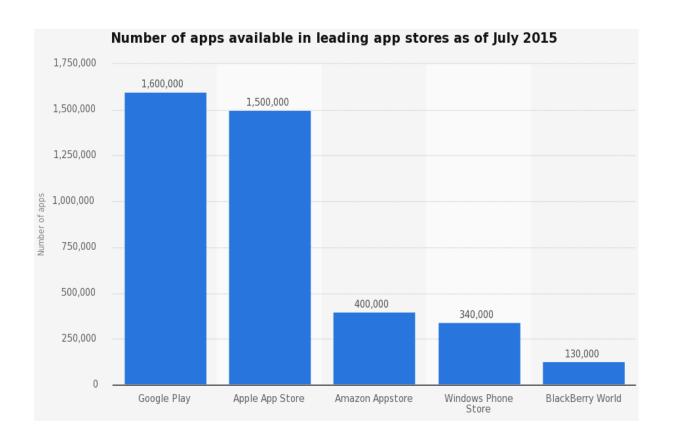

#### **Android is Multi-Platform**

Google Glass (being redone)

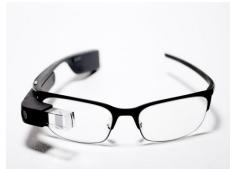

In-car console

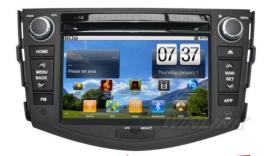

**Smartwatch** 

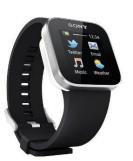

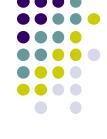

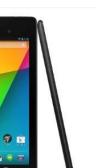

Android runs on all these devices

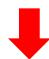

s

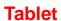

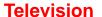

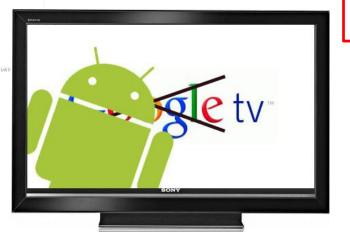

1

**Smartphone** 

This Class: Focuses Mostly on Smartphones!

# Android for Mobile Computing and Ubicomp

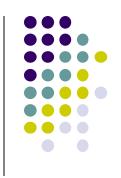

- Android for Mobile programmable modules
  - Audio/video playback, taking pictures, database, location detection, maps, enhanced User Interface

- Android for Ubicomp programmable modules
  - Sensors (temperature, humidity, light, etc), proximity
  - Face detection, activity recognition, place detection, speech recognition, speech-to-text, gesture detection, place type understanding, etc
  - Machine learning, deep learning

#### **Android Versions**

- Class will use Android 7 ("Nougat")
- Officially released December 5, 2016
- Android 8 (Oreo) is in beta
- Below is Android version distribution as at August 8, 2017

| Version          | Codename              | API | Distribution |
|------------------|-----------------------|-----|--------------|
| 2.3.3 -<br>2.3.7 | Gingerbread           | 10  | 0.7%         |
| 4.0.3 -<br>4.0.4 | Ice Cream<br>Sandwich | 15  | 0.7%         |
| 4.1.x            | Jelly Bean            | 16  | 2.7%         |
| 4.2.x            |                       | 17  | 3.8%         |
| 4.3              |                       | 18  | 1.1%         |
| 4.4              | KitKat                | 19  | 16.0%        |
| 5.0              | Lollipop              | 21  | 7.4%         |
| 5.1              |                       | 22  | 21.8%        |
| 6.0              | Marshmallow           | 23  | 32.3%        |
| 7.0              | Nougat                | 24  | 12.3%        |
| 7.1              |                       | 25  | 1.2%         |

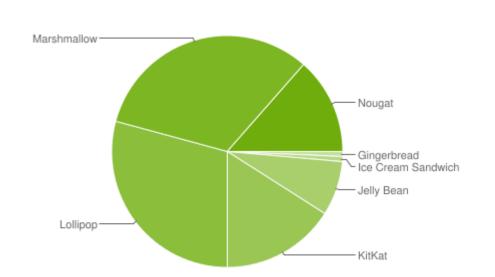

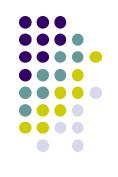

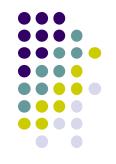

# **Android Developer Environment**

#### **New Android Environment: Android Studio**

- Old Android dev environment used Eclipse + plugins
- Google developed it's own IDE called Android Studio
- Integrated development environment, cleaner interface, specifically for Android Development (e.g. drag and drop app design)
- In December 2014, Google announced it will stop supporting Eclipse IDE

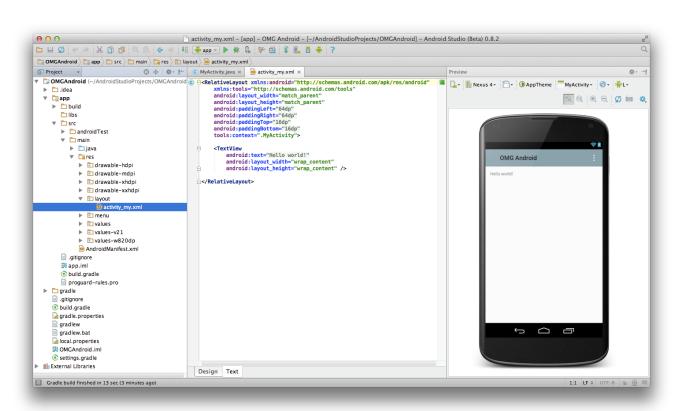

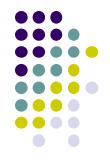

#### Where to Run Android App

- Android app can run on:
  - Real phone (or device)
  - Emulator (software version of phone)

**Emulated phone** in Android Studio

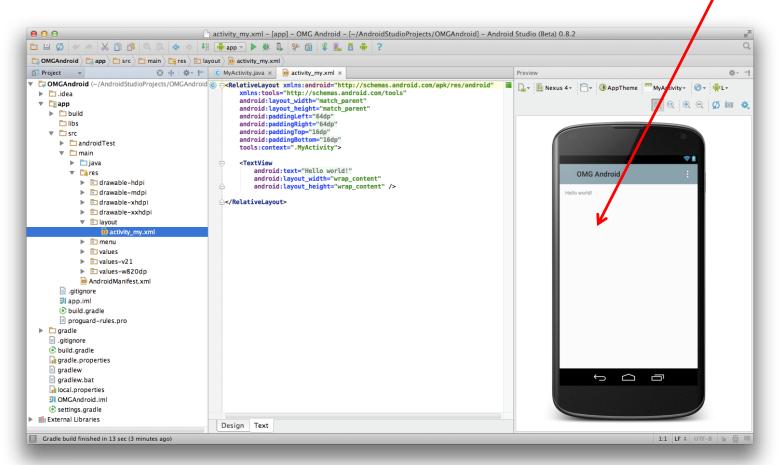

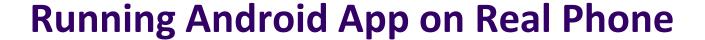

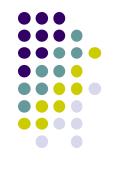

Need USB cord to copy app from development PC to phone

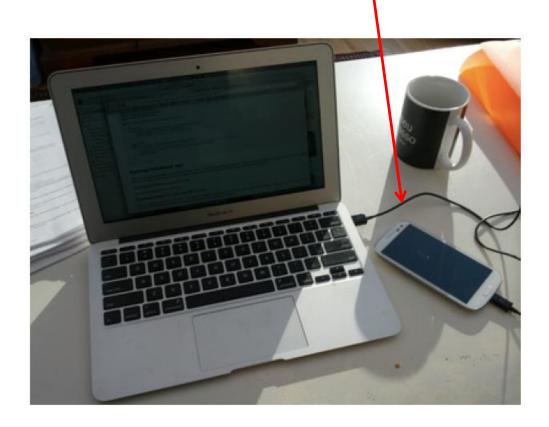

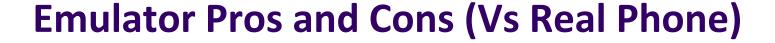

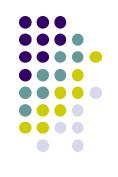

#### • Pros:

- Conveniently test app on basic hardware by clicking in software
- Easy to test app on various emulated devices (phones, tablets, TVs, etc), various screen sizes

#### Cons:

- Access to certain hardware, communications, sensors missing
- E.g. GPS, camera, video recording, making/receiving phone calls,
   Bluetooth devices, USB devices, battery level, sensors, etc
- Slower than real phone

# HW0: Tutorials from YouTube Android Development Tutorials 1-8 by Bucky Roberts

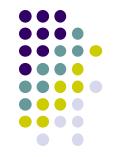

- Tutorials 1 & 2 (Optional): Installing Java, Android Studio on your own machine
  - Tutorial 1: Install Java (Android studio needs this at least ver. 1.8)
  - Tutorial 2: Install Android Studio
- Tutorial 3: Setting up your project
  - How to set up a new Android Project, add new Activity (App screen)
- Tutorial 4: Running a Simple App
  - How to select, run app on a virtual device (AVD)
- Tutorial 5: Tour of Android Studio Interface
  - Intro to Android Studio menus, toolbars and Drag-and-drop widget palette

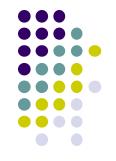

## **Android Software Framework**

#### **Android Software Framework**

- OS: Linux kernel, drivers
- Apps: programmed & UI in Java
- Libraries: OpenGL ES (graphics), SQLite (database), etc.

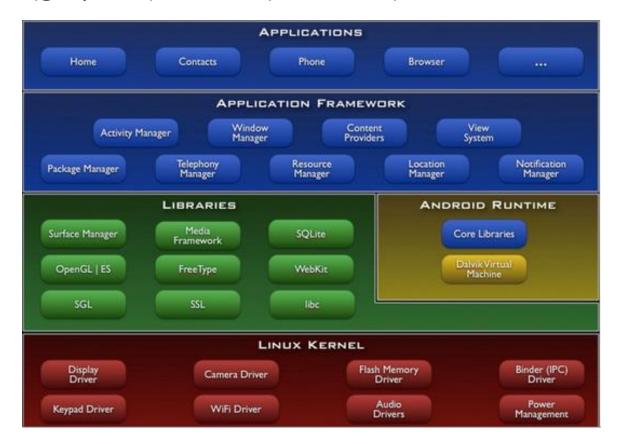

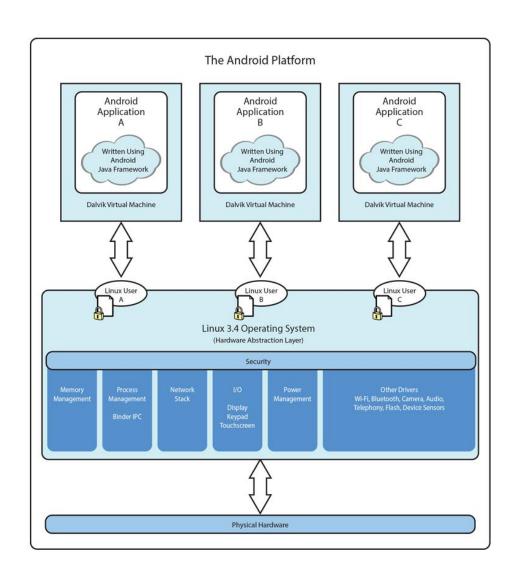

## Android Software Framework

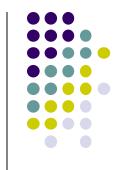

- Each Android app runs in its own security sandbox (VM, minimizes complete system crashes)
- Android OS multi-user Linux system
- Each app is a different user (assigned unique Linux ID)
- Access control: only process with the app's user ID can access its files

Ref: Introduction to Android Programming, Annuzzi, Darcey & Conder

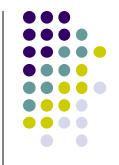

## **Android Apps: Big Picture**

## **UI Design using XML**

- UI design code (XML) separate from the program (Java)
- Why? Can modify UI without changing Java program
- **Example:** Shapes, colors can be changed in XML file without changing Java program
- UI designed using either:
  - Drag-and drop graphical (WYSIWYG) tool or
  - Programming Extensible Markup Language (XML)
- XML: Markup language, both human-readable and machine-readable"

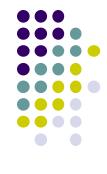

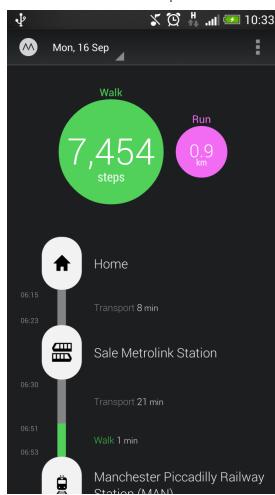

## **Android App Compilation**

- Android Studio compiles code, data and resource files into Android PacKage (filename.apk).
  - apk is similar to .exe on Windows
- Apps download from Google Play, or copied to device as filename.apk
- Installation = installing apk file

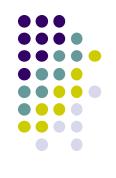

#### **Activities**

- Activity? 1 Android screen or dialog box
- Apps
  - Have at least 1 activity that deals with UI
  - Entry point, similar to main() in C
  - Typically have multiple activities
- Example: A camera app
  - Activity 1: to focus, take photo, launch activity 2
  - Activity 2: to view photo, save it
- Activities
  - independent of each other
  - E.g. Activity 1 can write data, read by activity 2
  - App Activities derived from Android's Activity class

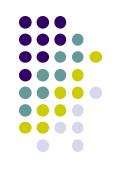

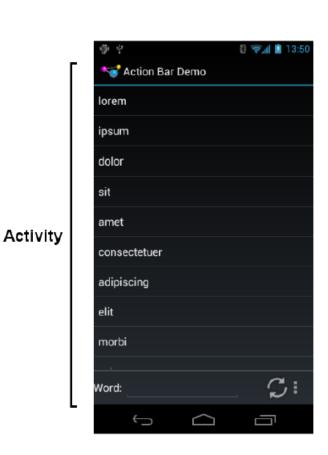

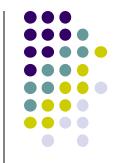

# **Our First Android App**

### 3 Files in "Hello World" Android Project

- Activity\_my.xml: XML file specifying screen layout
- MainActivity.Java: Java code to define behavior, actions taken when button clicked (intelligence)
- AndroidManifest.xml:
  - Lists all screens, components of app
  - Analogous to a table of contents for a book
  - E.g. Hello world program has 1 screen, so
     AndroidManifest.xml has 1 item listed
  - App starts running here (like main() in C)
- Note: Android Studio creates these 3 files for you

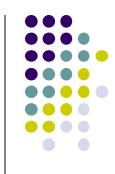

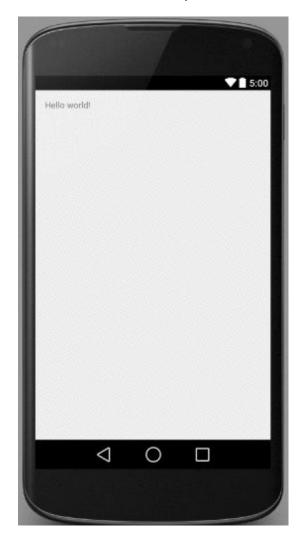

#### **Execution Order**

Next: Samples of AndroidManifest.xml Hello World program

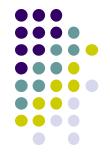

Start in AndroidManifest.xml
Read list of activities (screens)
Start execution from Activity
tagged Launcher

Create/execute activities (declared in java files) E.g. MainActivity.Java

Format each activity using layout In XML file (e.g. Activity\_my.xml)

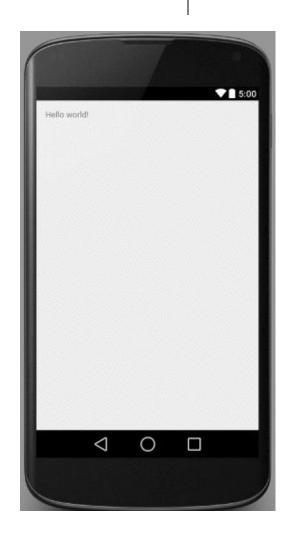

#### Inside "Hello World" AndroidManifest.xml

in your app

This file is written using xml namespace and tags and rules for android

```
Your
            <?xml version="1.0"?>
package
            <manifest xmlns:android="http://schemas.android.com/apk/res/android"</pre>

■ package="com.commonsware.android.skeleton"

name
              android:versionCode="1"
              android:versionName="1.0">
              <application>
                <activity
                  android:name="Now"
Android
                  android:label="Now">
version
                  <intent-filter>
                     <action android:name="android.intent.action.MAIN"/>
                     <category android:name="android.intent.category.LAUNCHER"/>
                  </intent-filter>
                </activity>
              </application>
List of
activities
            </manifest>
(screens)
```

One activity (screen)
designated LAUNCHER.
The app starts running here

#### **Execution Order**

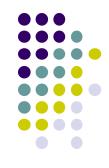

Start in AndroidManifest.xml Read list of activities (screens) **Start execution from Activity** tagged Launcher Create/execute activities **Next** (declared in java files) E.g. MainActivity.Java Format each activity using layout In XML file (e.g. Activity\_my.xml)

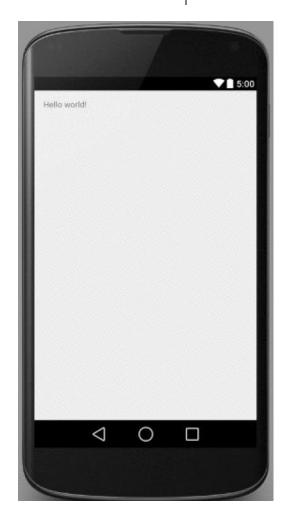

# Example Activity Java file (E.g. MainActivity.java)

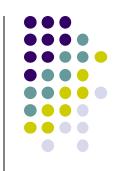

```
Package declaration 

package com.commonsware.empublite;

import android.app.Activity;
import android.os.Bundle;

My class inherits from Android activity class

Initialize by calling onCreate() method of base Activity class

Package com.commonsware.empublite;

import android.app.Activity;
import android.os.Bundle;

public class EmPubLiteActivity extends Activity {
@Override
protected void onCreate(Bundle savedInstanceState) {
    super.onCreate(savedInstanceState);
    setContentView(R.layout.main);
    }
}
```

**Note:** Android calls your Activity's onCreate method once it is created

Use screen layout (design) declared in file main.xml

#### **Execution Order**

**Next** 

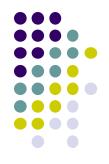

Start in AndroidManifest.xml Read list of activities (screens) **Start execution from Activity** tagged Launcher Create/execute activities (declared in java files) E.g. MainActivity.Java Format each activity using layout In XML file (e.g. Activity\_my.xml)

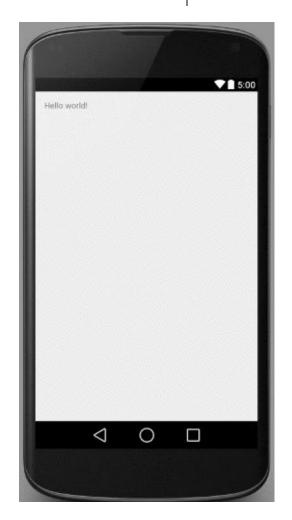

## Simple XML file Designing UI

- After choosing the layout, then widgets added to design UI
- XML Layout files consist of:
  - UI components (boxes) called Views
  - Different types of views. E.g.
    - TextView: contains text,
    - ImageView: picture,
    - WebView: web page
  - Views arranged into layouts or ViewGroups

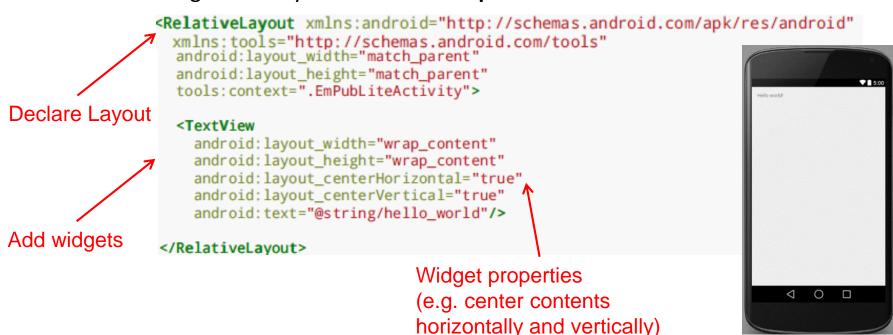

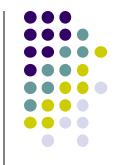

## **Android Files**

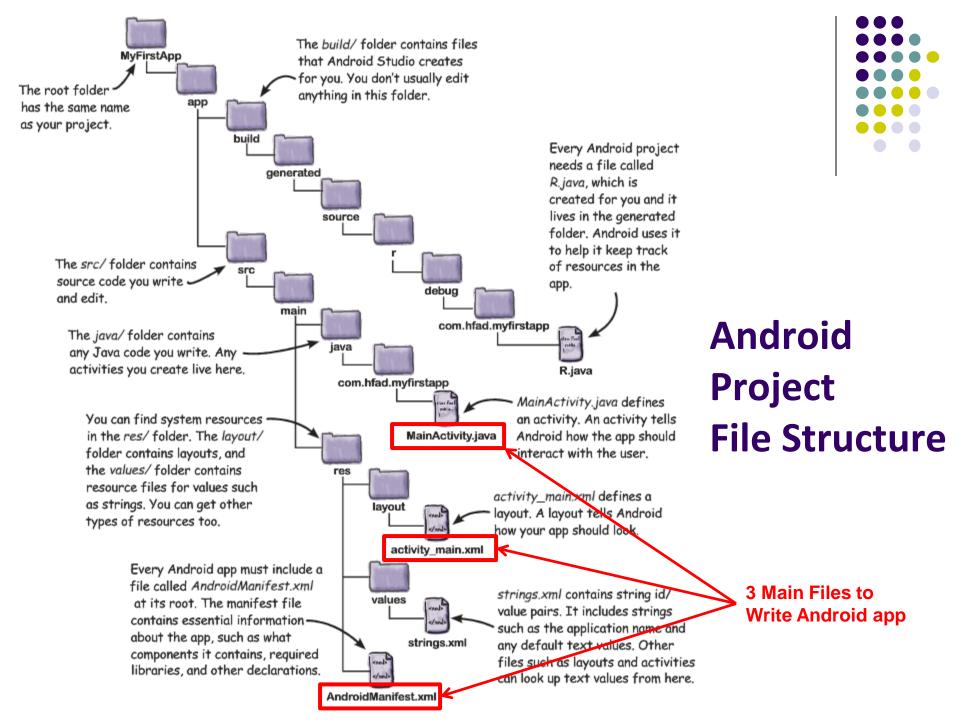

### Files in an Android Project

- res/ (resources) folder contains static resources you can embed in Android screen (e.g. pictures, string declarations, etc)
- res/menu/: XML files for menu specs
- res/drawable-xyz/: images (PNG, JPEG, etc) at various resolutions
- res/raw: general-purpose files (e.g. audio clips, mpeg, video files, CSV files
- res/values/: strings, dimensions, etc

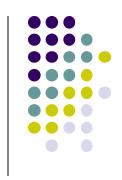

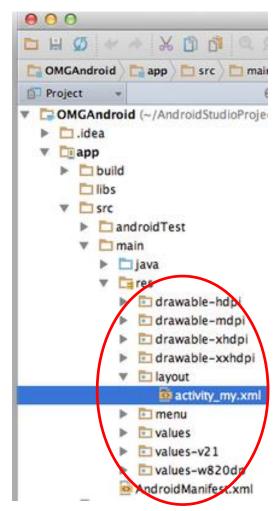

#### **Concrete Example: Files in an Android Project**

- res/layout: layout, dimensions (width, height) of screen cells are specified in XML file here
- res/drawable-xyz/: The images stored in jpg or other format here
- java/: App's response when user clicks on a selection is specified in java file here
- AndroidManifext.XML: Contains app name (Pinterest), list of app screens, etc

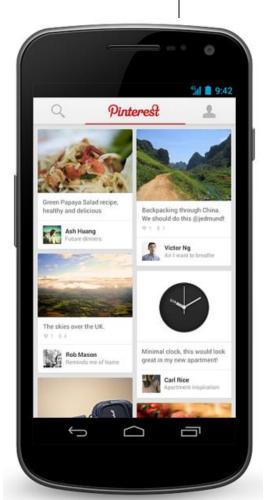

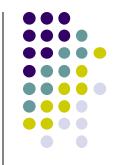

## **Editting in Android Studio**

#### **Editting Android**

- Can edit apps in:
  - Text View: edit XML directly
  - Design View: or drag and drop widgets unto emulated phone

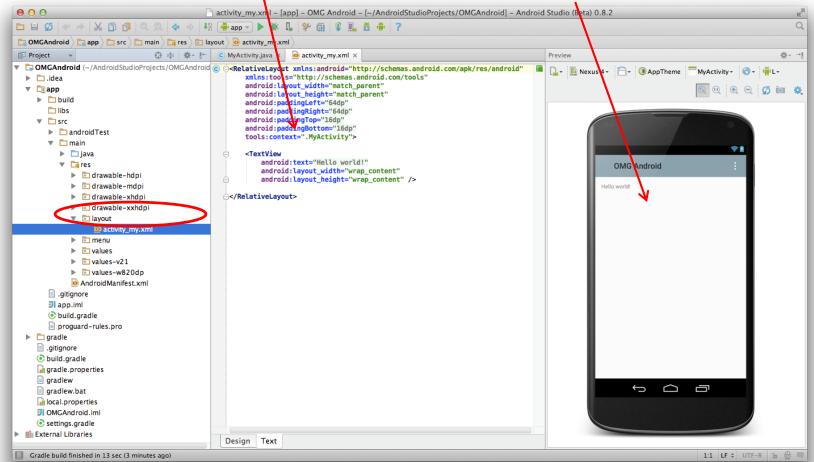

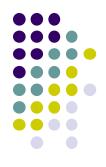

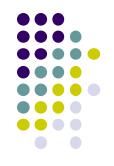

## Resources

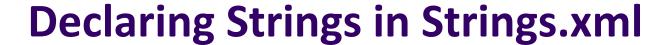

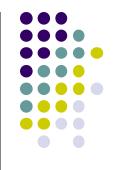

Can declare all strings in strings.xml

#### String declaration in strings.xml

```
<?xml version="1.0" encoding="utf-8"?>
<resources>

<string name="app_name">FmPublite</string>
<string name="hello_world">Hello world!</string>
</resources>
```

Then reference in any of your app's xml files

```
android:layout_width="match_parent"
android:layout_height="match_parent"
tools:context=".EmPubLiteActivity">

<TextView
    android:layout_width="wrap_content"
    android:layout_height="wrap_content"
    android:layout_centerHorizontal="true"
    android:layout_centerVertical="true"
    android:text="@string/hello_world"/>

</RelativeLayout>
```

### Strings in AndroidManifest.xml

 Strings declared in strings.xml can be referenced by all other XML files (activity\_my.xml, AndroidManifest.xml)

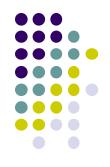

#### String declaration in strings.xml

#### String usage in AndroidManifest.xml

## Where is strings.xml in Android Studio?

Editting any string in strings.xml changes it wherever it is displayed

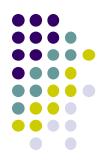

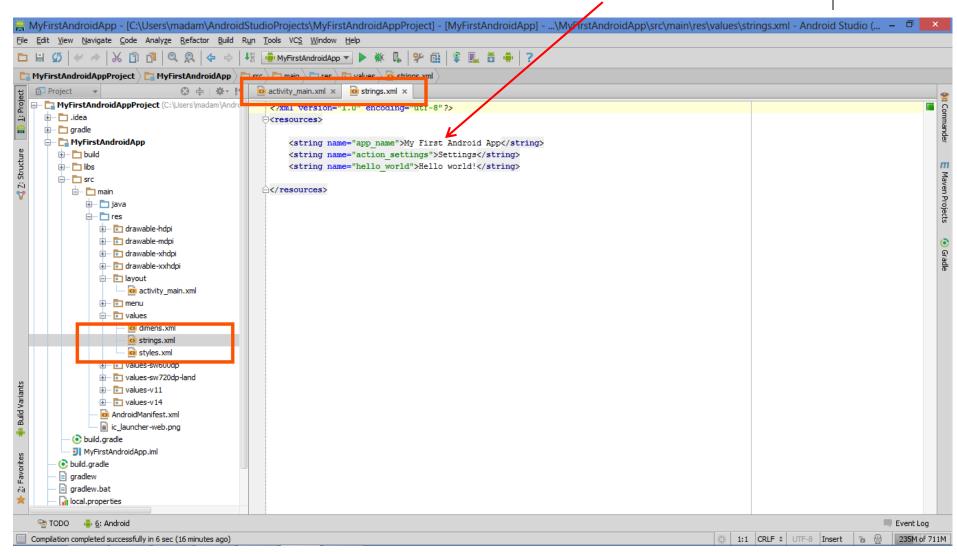

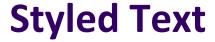

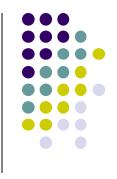

- In HTML, tags can be used for italics, bold, etc.
  - E.g. <i> Hello </i> makes text Hello
  - <b> Hello <b> makes text Hello
- Can use the same HTML tags to add style (italics, bold, etc) to Android strings

```
<resources>
    <string name="b">This has <b>bold</b> in it.</string>
    <string name="i">Whereas this has <i>italics</i>!</string>
</resources>
```

#### **Next Class: Widgets**

- Android UI design involves arranging widgets on a screen
- Widgets? Rectangles containing texts, image, etc
- Screen design: Pick widgets, specify attributes (dimensions, margins, etc)

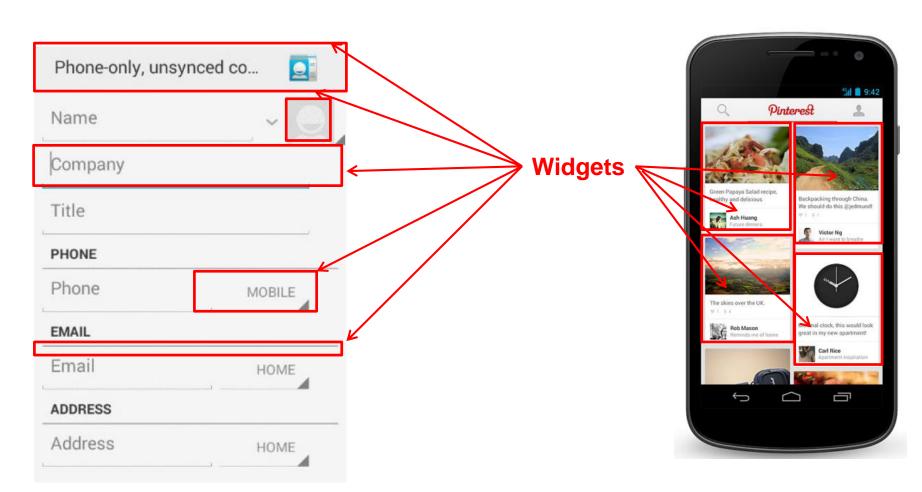

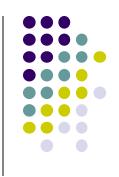

#### References

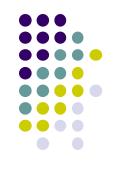

- Android App Development for Beginners videos by Bucky Roberts (thenewboston)
- Ask A Dev, Android Wear: What Developers Need to Know, https://www.youtube.com/watch?v=zTS2NZpLyQg
- Ask A Dev, Mobile Minute: What to (Android) Wear, https://www.youtube.com/watch?v=n5Yjzn3b\_aQ
- Busy Coder's guide to Android version 4.4
- CS 65/165 slides, Dartmouth College, Spring 2014
- CS 371M slides, U of Texas Austin, Spring 2014